## **Installation de TIS**

L'installation se fait a partir d'Internet Explorer a l'adresse suivante : http://www.theatreinfosys.com/tisprojet/22/install.htm

Vous arrivez sur une page web qui ressemble à ceci, au numéro de version près :

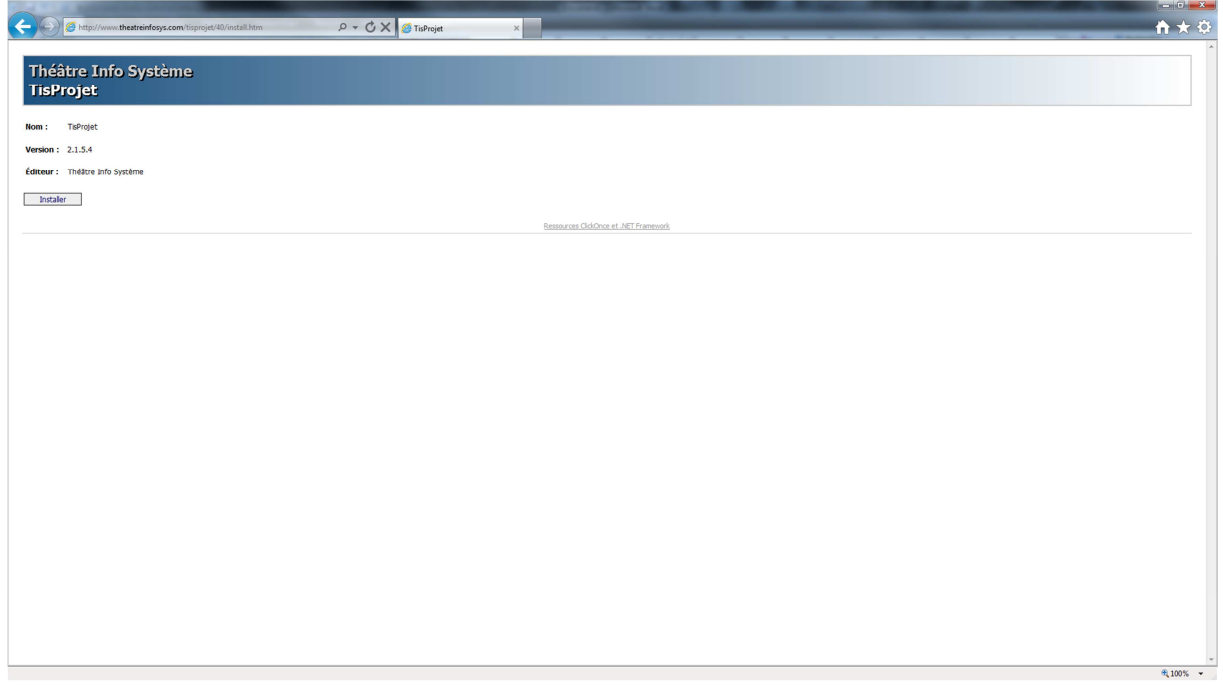

Pour commencer l'installation, cliquez sur le bouton « Installer » :<br>version : 2.1.5.4

Éditeur : Théâtre Info Système

Installer

Une nouvelle fenêtre s'ouvre et demande si on souhaite installer ou non le logiciel :

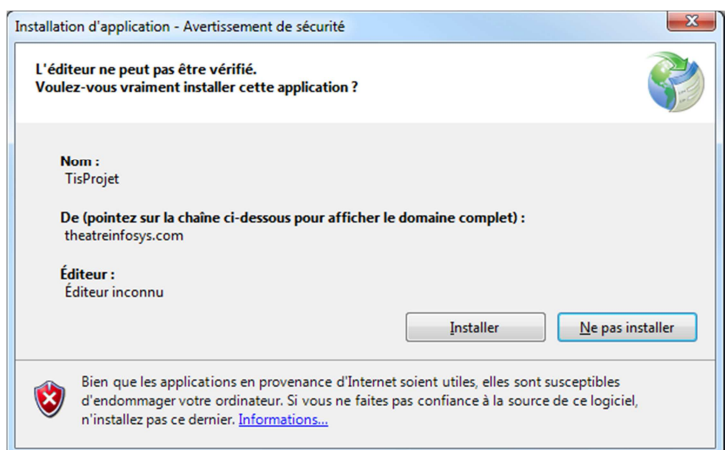

Cliquez sur le bouton « Installer pour lancer le téléchargement du logiciel

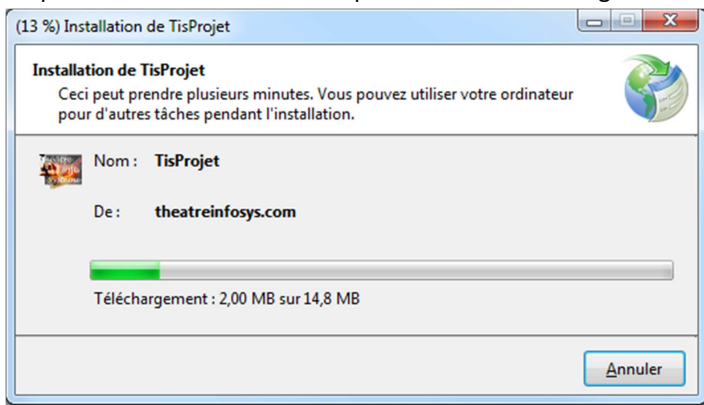

Une fois le téléchargement fini, une nouvelle fenêtre s'ouvrira pour vous demander le nom ou l'adresse IP du serveur : « LE NOM DE VOTRE SERVEUR »

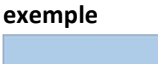

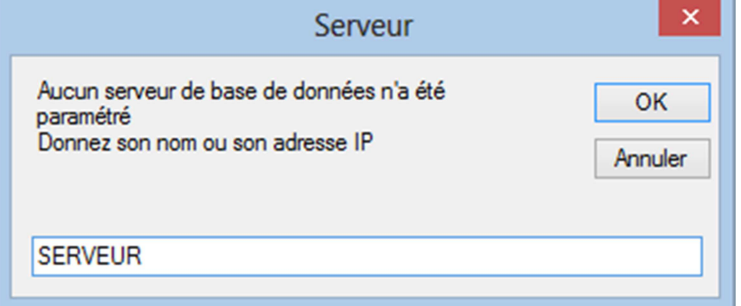

Indiquez le nom du Serveur MySQL puis faites OK.

A la prochaine fenêtre laissez le port MySQL à 3306 comme indiqué

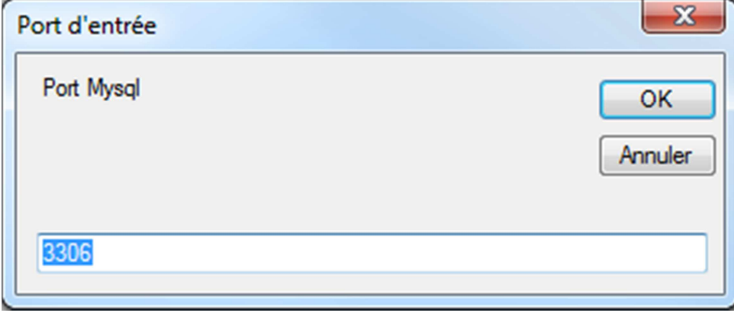

L'installation de TisProjet est finie.

Le logiciel démarrera automatiquement et vous demandera de vous authentifier.

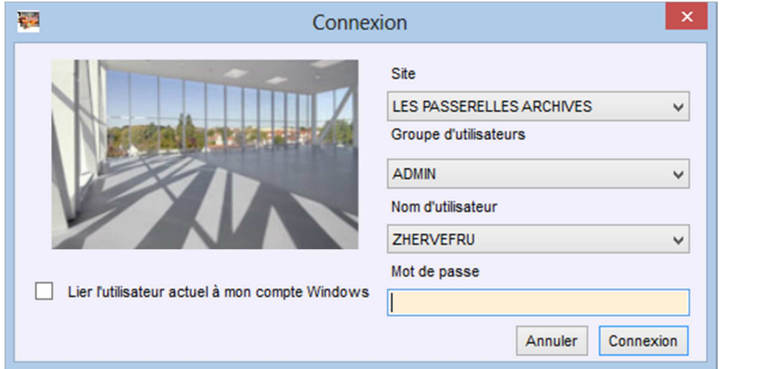